# **Calculated and Named Lists**

#### **Concepts**

- Creating calculated lists that are automatically updated as values in another list change
- Saving data into lists with appropriate names

#### **Overview**

This activity shows how to (1) define lists that automatically update the values in the list (like a spreadsheet) and (2) give lists meaningful names.

#### **Materials**

TI-84 Plus

### **Introduction**

The sample data in this activity was collected in the °C to <sup>o</sup>F activity. Alternate data sets may by used.

## **Calculated Lists**

**1.** Use the **STAT** editor to enter the following data into lists L1, L2, and L3 OR use your data from the  $^{\circ}$ C to  $^{\circ}$ F equivity (Figure 1) <sup>o</sup>F activity (Figure 1).

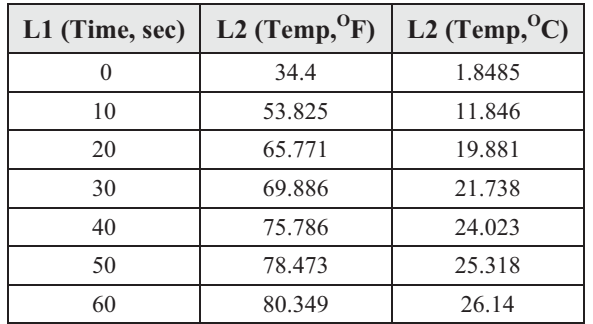

- 2. Press **STAT ENTER** to enter the Stat Editor.
- **3.** Press  $\triangle$  and  $\triangleright$  to scroll to list L4 (Figure 2).
- 4. Press  $\overline{ALPHA}$  ["]  $\overline{1}$   $\overline{1}$   $\overline{B}$   $\overline{B}$   $\overline{2}$  and  $\overline{L}$  3]  $\overline{H}$   $\overline{3}$   $\overline{2}$  (see bottom field of Figure 3).
- 5. Press **ENTER**.

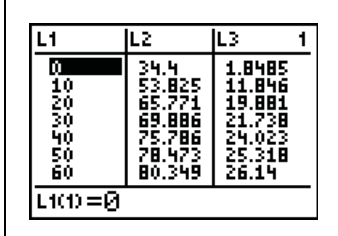

**Figure 1** 

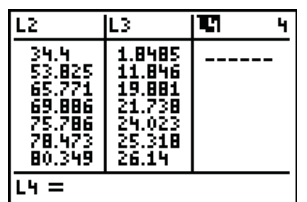

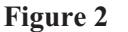

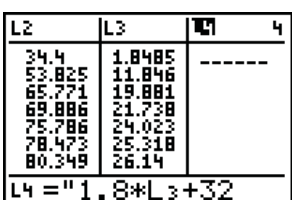

**Figure 3** 

T<sup>3</sup> PROFESSIONAL DEVELOPMENT SERVICES FROM TEXAS INSTRUMENTS

- 6. Compare the calculated values for  ${}^{\circ}$ F in L<sub>4</sub> to the experimental values in L2. The leading " symbol makes this a calculated list (Figure 4).
	- If you change or add a value to L3, notice that list L4 will be automatically updated (Figure 5).

## **Named Lists**

- **1.** Use the  $\triangle$  arrow to move to the top line of the Stat Editor. Use the  $\lceil \cdot \rceil$  arrow to move to the first "blank" area (Figure 6).
- **2.** Enter a name (up to 8 characters) for the list, e.g. DEGF (for Degrees Fahrenheit) (Figure 7).
- 3. Press **ENTER**.
- 4. Next copy list L<sub>2</sub> into DEGF by typing [2nd] [L2] **ENTER** (Figure 8).
- **5.** Repeat these steps to put the data in L3 into named list DEGC (for Degrees Celsius) (Figure 9).
- Note: Data in named lists will not be overwritten by *EasyData*™ (or *DataMate*) and will remain on the calculator until manually deleted (using 2nd) [MEM]). You can access named lists using **2nd**  $[LIST]$ .

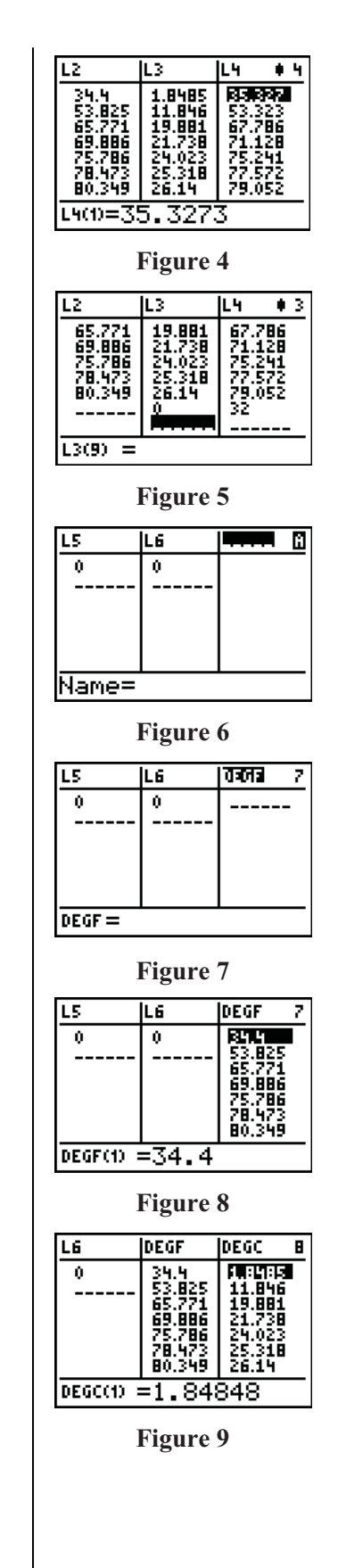

VERNIER®/T3 SCIENCE INSTITUTE © 2007 TEXAS INSTRUMENTS INCORPORATED